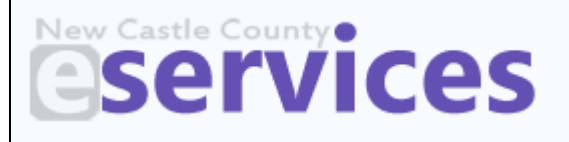

# **May 2021 Electronic Plan Review New Features in ProjectDox V9.1**

This document identifies new features established with upgrading to ProjectDox Version 9.1.

# **Navigation**

#### **New Main Navigation Buttons**

- **Back**, **Forward** and **Refresh** buttons are now performed using the browser, mouse or shortcuts.
- **Home** button will take users to the Home page with Tasks and Projects tabs.
- **All Tasks** button will allow users to open a separate window to view a full page of all project tasks available.

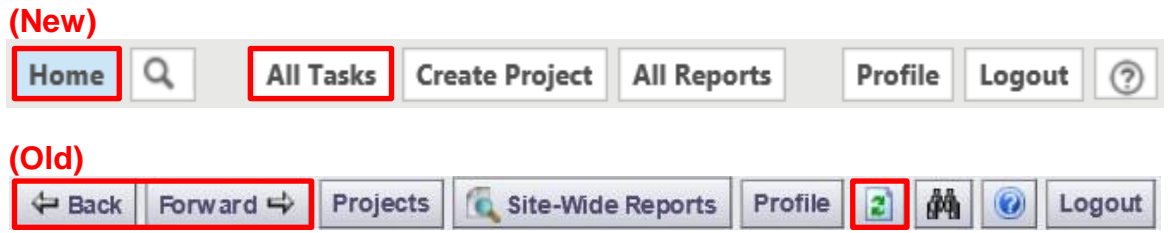

### **New Home Page**

• **Projects** tab allows users to access projects previously worked on by clicking on the project link.

**Eplans** 

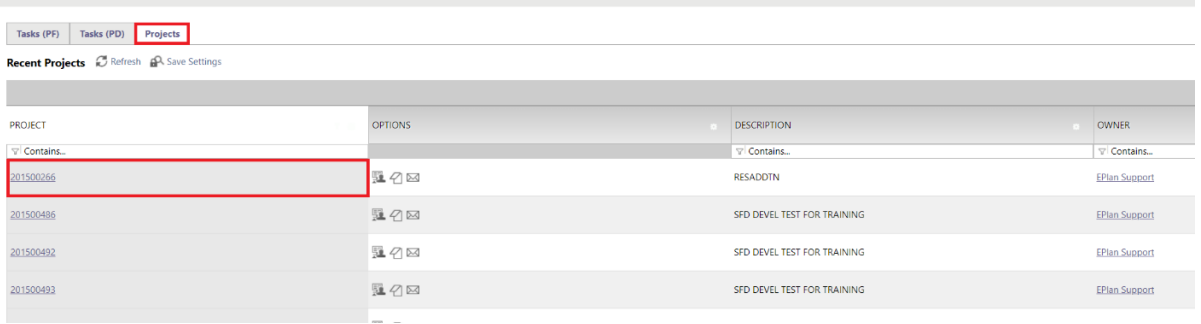

• **Tasks (PD)** tab allows users to access the project home page or available task by clicking on the appropriate link. This tab is for projects created using the old ProjectDox workflow.

### **Eplans**

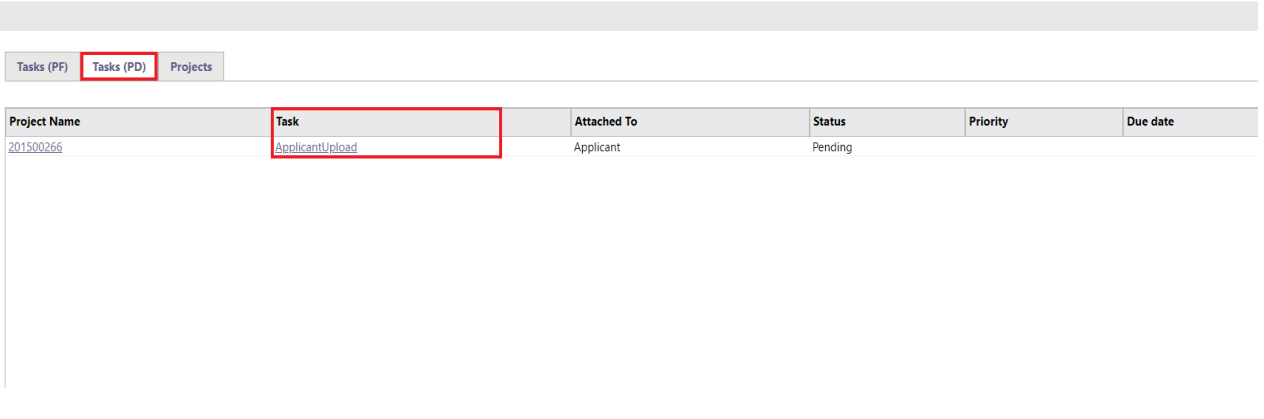

• **Tasks (PF)** tab allows users to access the project home page or available task by clicking on the appropriate link. This tab is for projects created using the new ProjectFlow workflow.

#### **Eplans**

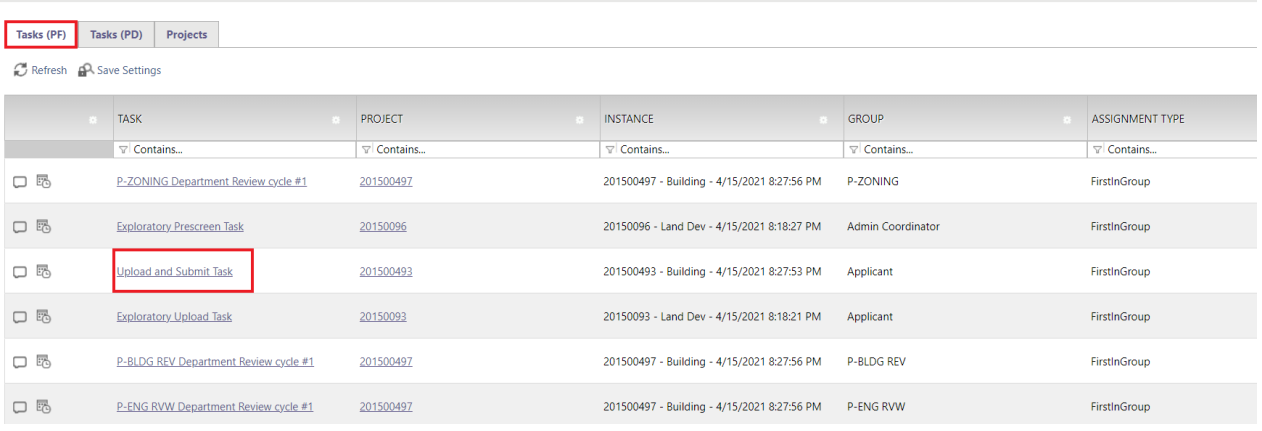

### **New Project Navigation Buttons**

- **Home** button replaces the **Projects** button.
- **Project Tasks** button replaces the **Workflow Portals** button
- **All Reports** button replaces the **Site-Wide Reports** button

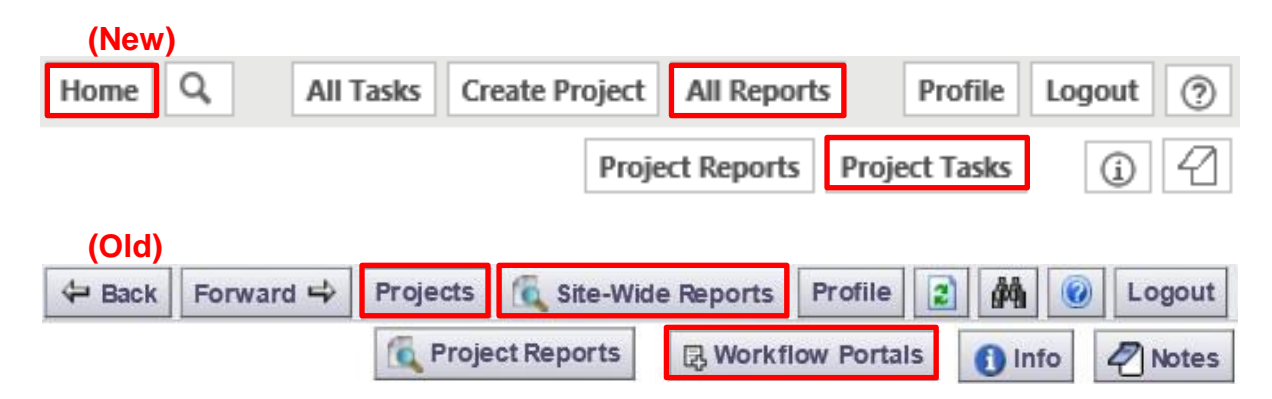

# **Grid View Configuration (Tasks and Projects Tab)**

• New configurable grids allow users to move, hide, sort and filter items they want to view. The grid configuration can be saved to the users preference**.**

#### eplans

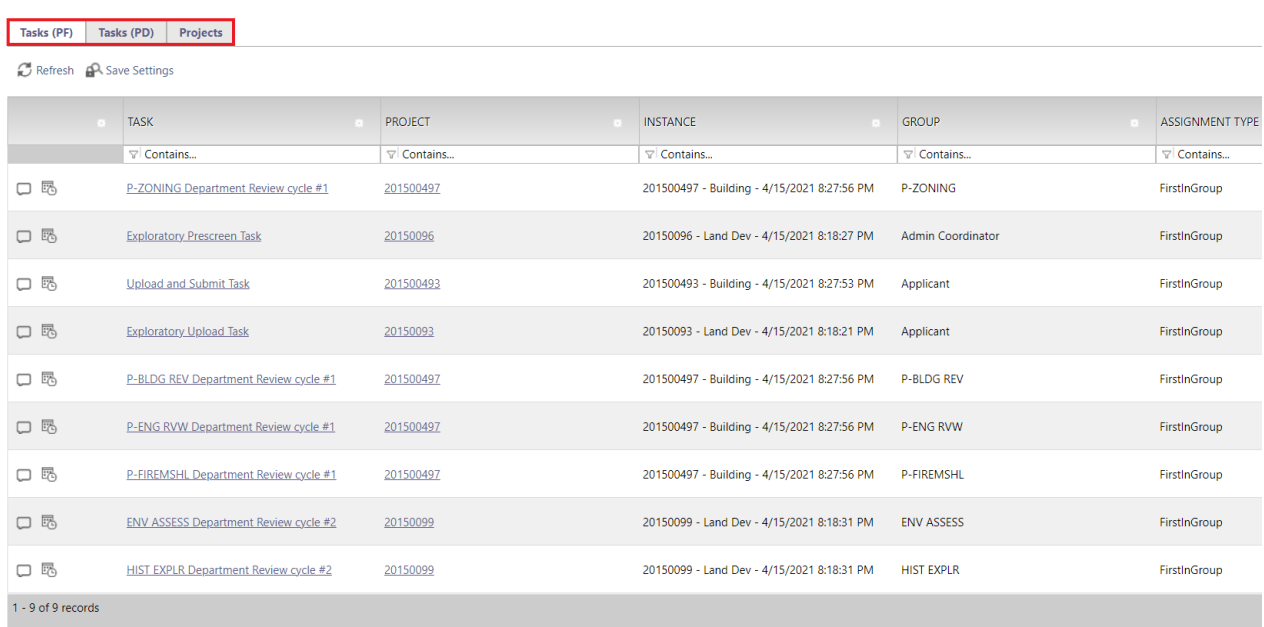

# **Column Filter**

• Click the filter icon and choose one of the options from the dropdown.

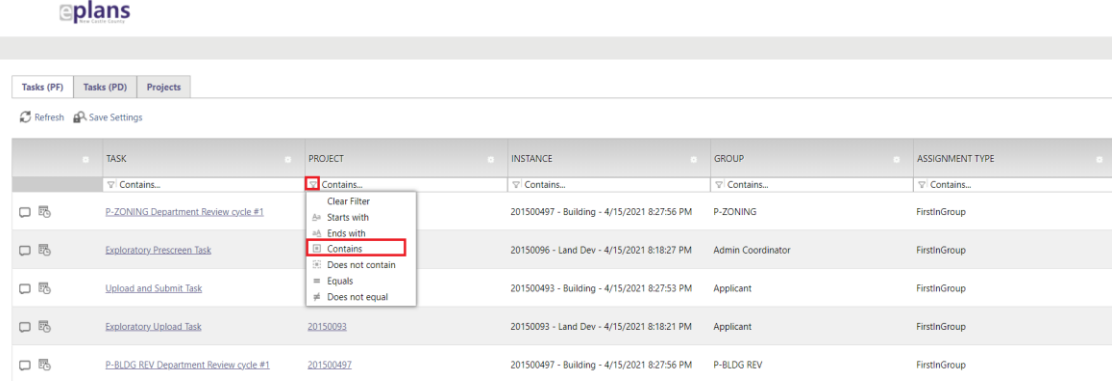

• Type in key word to filter in real time.

#### **Eplans**

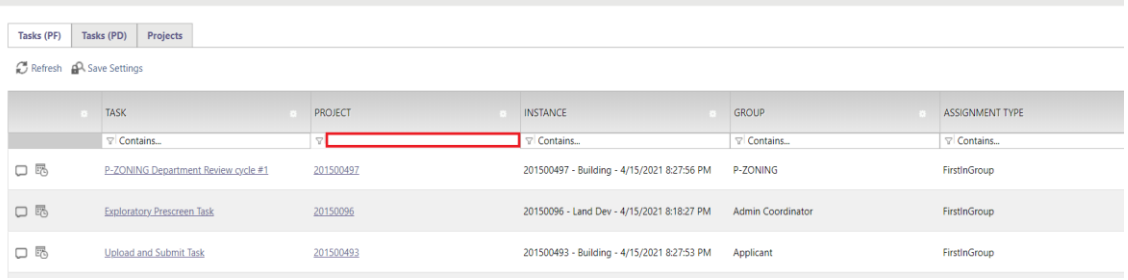

## **Column Width Control**

• Click and drag on the column border to adjust the column width.

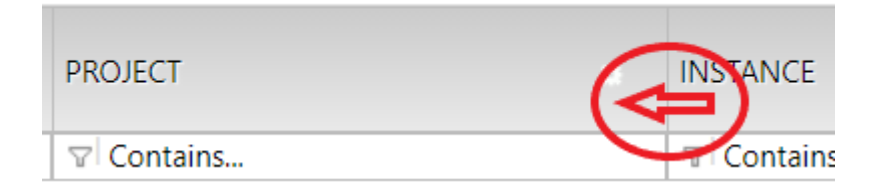

### **Column Reorder**

• Click and drag the header to move the column.

#### **Eplans**

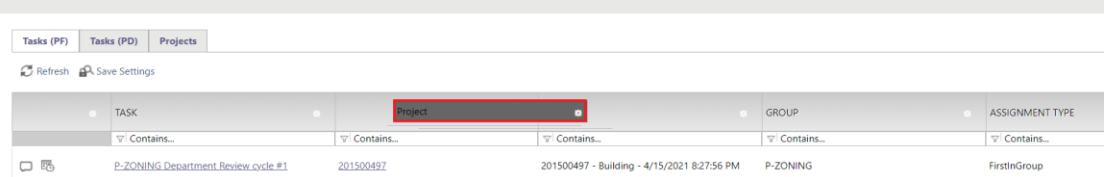

## **Column Control**

- Click the gear icon to access the Hide Filter, Hide, Column Chooser and Move To options.
- The **Column Chooser** option allows users to **Show** or **Hide** columns.

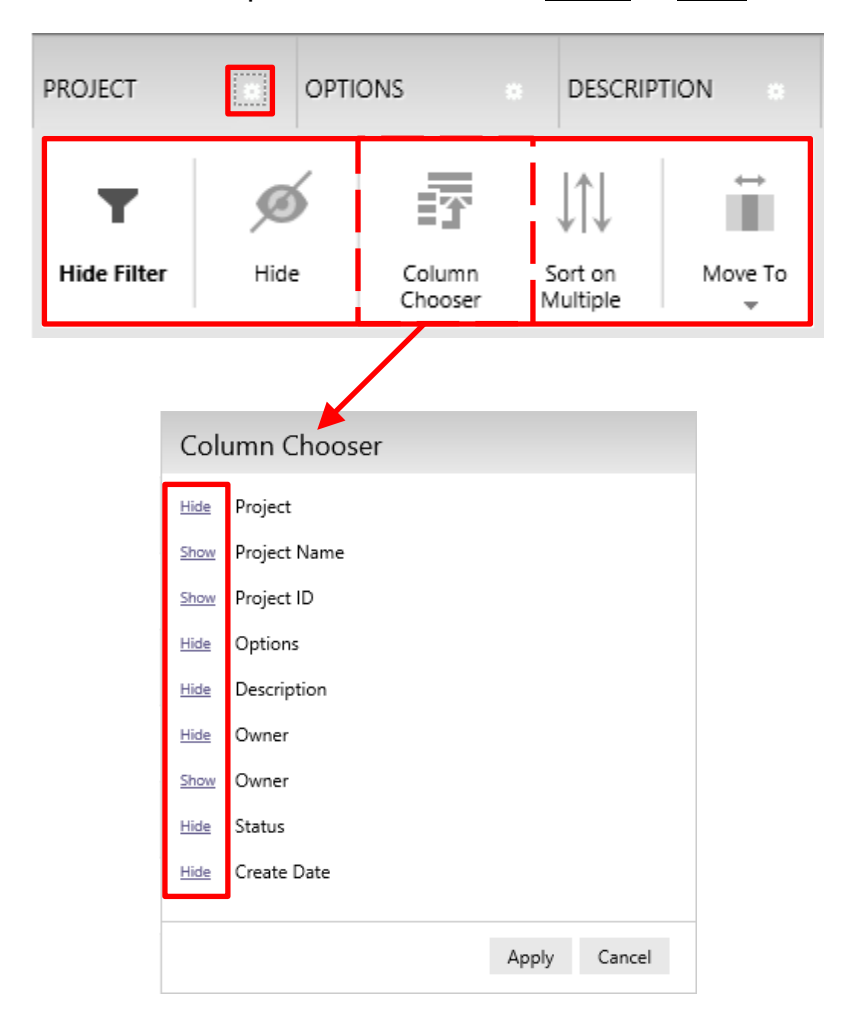

## **Save Settings**

- **Refresh** link updates the data in the grid.
- **Save Setting** link saves the configured grid settings.
- **Reset Settings** link restores the grid to default settings and will only appear if changes have been made to the grid.

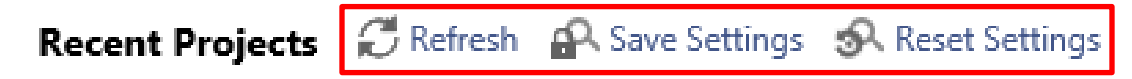